## Enable Dual Monitor support via Remote Desktop

Open Remote Desktop Connection.

Click on Show More Options

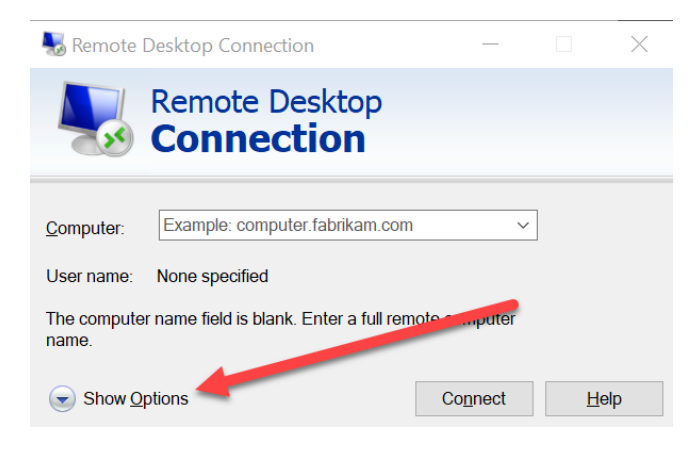

Click on Display Tab, then click on Use all my monitors for the remote session

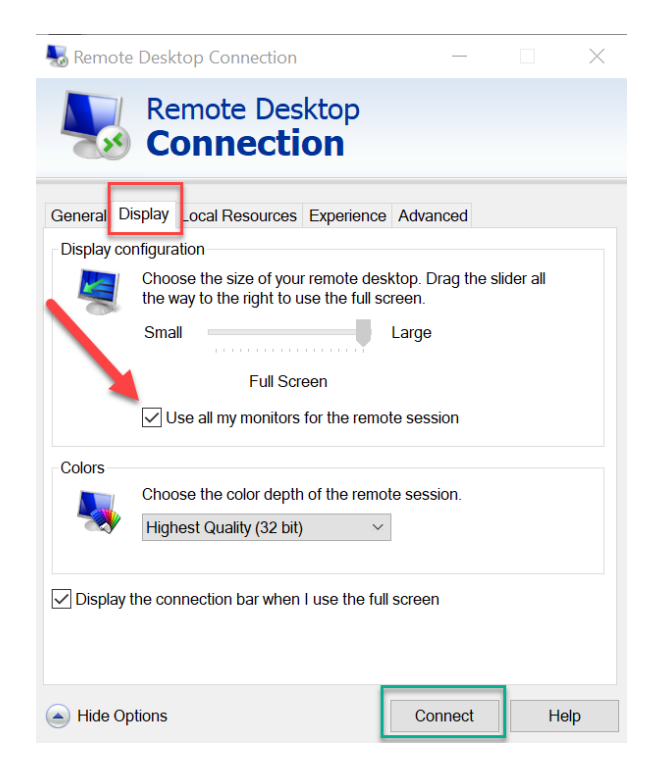

Click on Connect